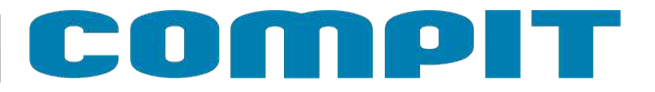

# **NANO COLOR**

CEX®

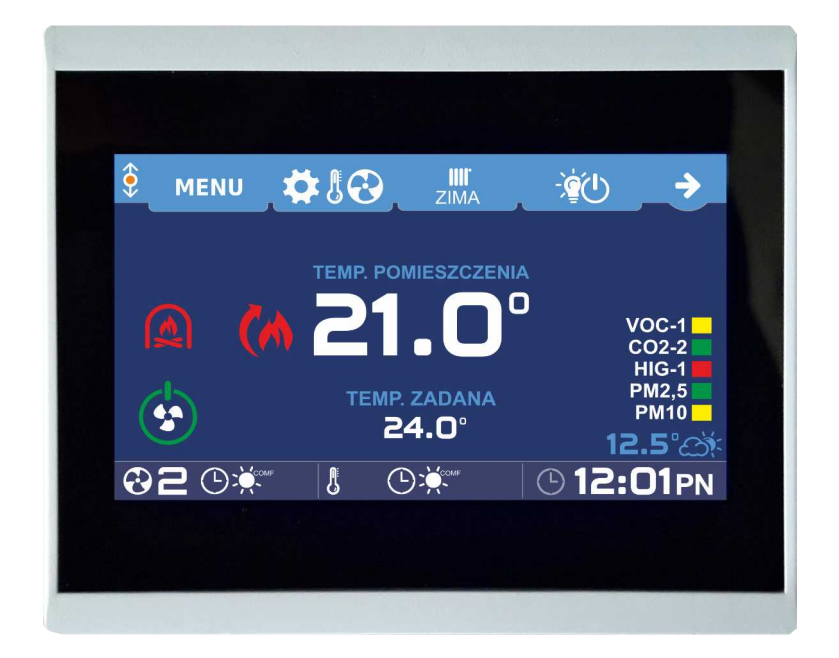

## **Instrukcja obsługi i instalacji wersja od 7.05**

**1/24.03.2021**

## **Spis treści**

I

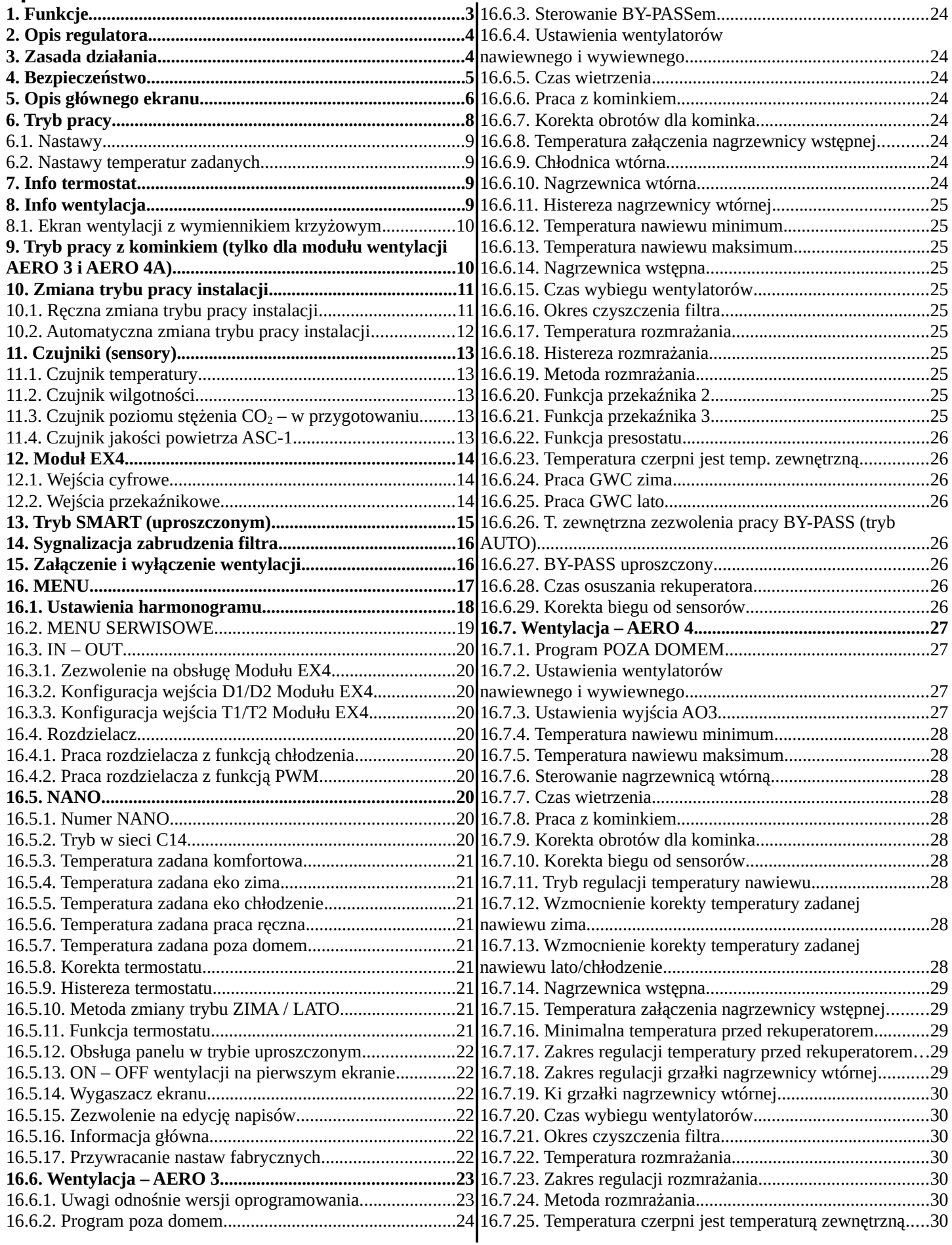

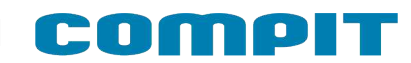

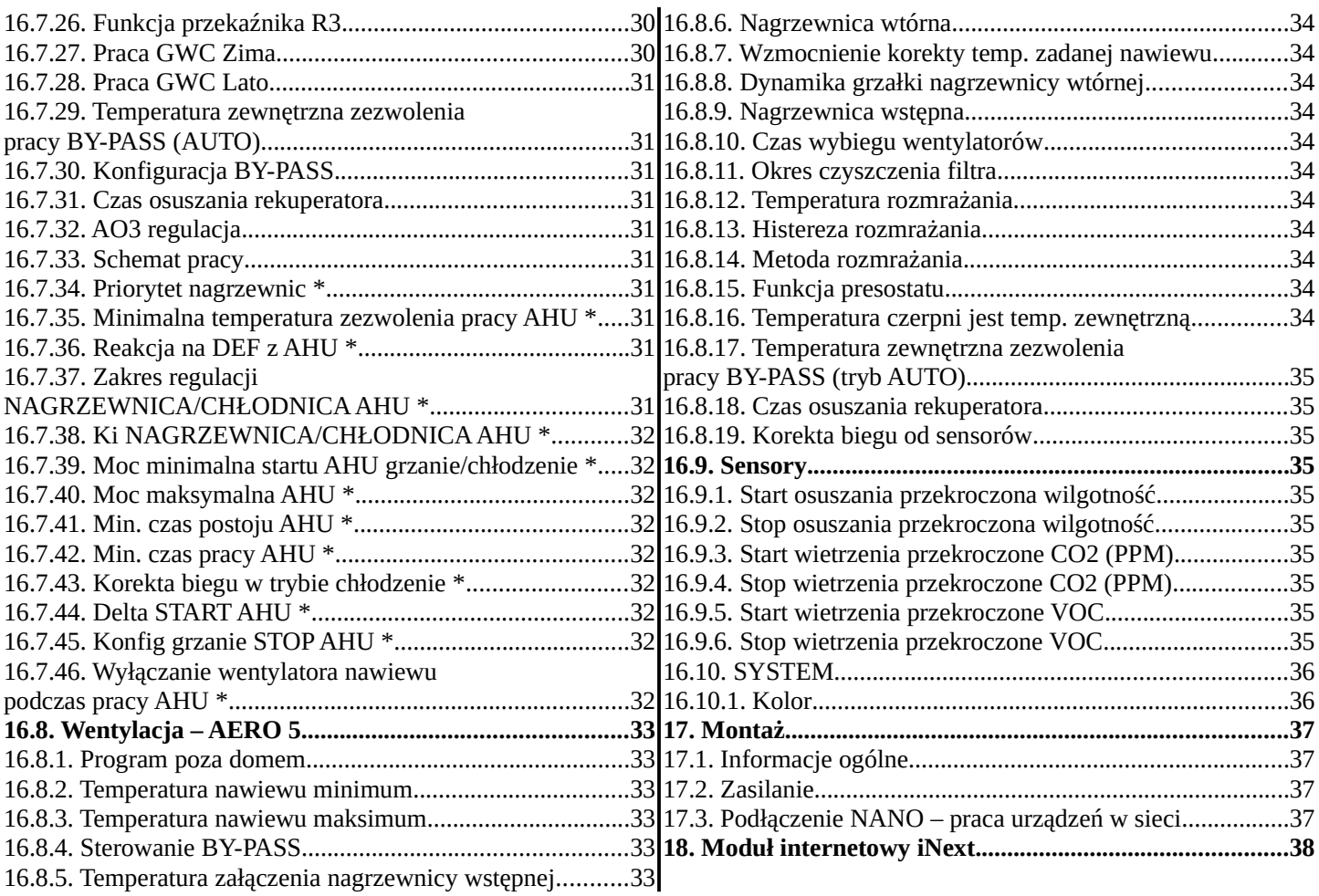

## **1. Funkcje**

- Regulacja temperatury pokojowej
- Sterowanie ogrzewaniem i chłodzeniem
- Sterowanie wentylacją
- Sterowanie rozdzielaczami instalacji podłogowej
- Obsługa przez internet
- Komunikacja cyfrowa z wieloma regulatorami w sieci C14
- Kolorowy dotykowy wyświetlacz
- Możliwość personalizacji wyglądu ekranu
- Tygodniowy harmonogram pracy ogrzewania
- Oddzielny harmonogram na dni świąteczne
- Wyświetlanie przebiegu zmian temperatury zewnętrznej
- Ustawianie temperatury zadanej kotła
- Wyświetlanie poziomu opału przy współpracy z regulatorami kotłów na paliwo stałe
- Ustawianie trybu URLOP dla całego systemu ogrzewania
- Odczyt temperatury zewnętrznej
- Odczyt temperatury mieszaczy, ustawianie temperatury zadanej mieszaczy
- Odczyt temperatury kotła
- Odczyt temperatury CWU (ciepłej wody)
- Monitorowanie pracy pompy ciepła
- Monitorowanie pracy regulatora solarnego
- Przełączanie pracy instalacji pomiędzy ZIMA, LATO, CHŁODZENIE
- Przyjmowanie rozkazu przejścia w tryb urlopowy z termostatu nadrzędnego
- Sygnalizowanie alarmów z dowolnego regulatora podłączonego do sieci C14

## **2. Opis regulatora**

NANO COLOR jest panelem pokojowym współpracującym z regulatorami COMPIT. Można na nim ustawić temperaturę zadaną komfortową, eko, temperaturę w programie POZA DOMEM (URLOP). Przełączanie pomiędzy temperaturą komfortową a eko i strefą POZA DOMEM jest realizowane automatycznie za pomocą zaprogramowanego harmonogramu dziennego i tygodniowego. Dodatkowo termostat posiada harmonogram na dni świąteczne oraz tryb pracy ręcznej.

Przy współpracy z modułem AERO 3, AERO 4 lub AERO 5 obsługuje centralę wentylacyjną. **Szczegółowy opis technologiczny znajduje się w poszczególnych instrukcjach modułów wentylacji i stanowi dopełnienie niniejszej instrukcji.**

Przy współpracy z modułami L1 i L2 obsługuje listwy rozdzielające przeznaczone do sterowania ogrzewaniem podłogowym. **Szczegółowy opis technologiczny znajduje się w poszczególnych instrukcjach sterowników ogrzewania podłogowego.**

Dzięki komunikacji cyfrowej termostat NANO COLOR umożliwia monitorowanie szeregu regulatorów pracujących razem w systemie C14. Mogą to być: regulator kotła na paliwo stałe (np. MULTI 741G) regulator mieszacza (np. R810), regulator pompy ciepła (np. R470), regulator kolektora słonecznego (np. SolarComp 971), regulatory obiegów z mieszaczami (np. R350.T3). Regulatory te mogą też reagować na informacje od NANO, czy pomieszczenie jest przegrzane czy niedogrzane.

Gdy NANO COLOR pełni rolę termostatu nadrzędnego w sieci, można na nim ustawić tryb URLOP dla całego układu oraz sterować pracą instalacji przełączając ją pomiędzy ZIMA a LATO lub CHŁODZENIE. Pozostałe termostaty NANO i regulatory automatycznie przełączają się w odpowiedni tryb. Dzięki takiemu rozwiązaniu nie ma potrzeby ustawiania każdego termostatu oddzielnie.

Termostat NANO COLOR jest wyposażony w kolorowy dotykowy ekran LCD. Jest zabudowany w estetycznej obudowie naściennej z płaską płytą czołową.

Uwaga: Płytę czołową można czyścić miękką szmatką wyłącznie na sucho.

## **3. Zasada działania**

W zależności od wybranego programu pracy (przycisk 10), NANO COLOR określa zadaną temperaturę pomieszczenia i wydajność wentylacji.

Możliwe programy:

- wg stref zegara. Można ustawić dwie strefy pracy komfortowej oraz jedną strefę pracy Poza Domem (nie ma nikogo w mieszkaniu), poza tymi strefami obowiązuje strefa ekonomiczna
- praca świąteczna. Jak powyżej, ale według oddzielnego programu dobowego
- praca ręczna. Cały czas obowiązuje jedna temperatura zadana i jedna wydajność wentylacji, ustawiane ręcznie
- Poza Domem. Cały czas obowiązują ustawienia jak dla strefy poza domem (temperatura zadana, bieg wentylacji). Ten tryb można ustawić tylko na termostacie o numerze 1. Pozostałe termostaty przyjmują ten tryb z termostatu o numerze 1. Chłodzenie w programie Poza Domem jest wyłączone.

Na temperaturę zadaną i wentylacji mogą jeszcze wpłynąć:

• włączenie trybu URLOP. Termostat i wentylacja pracują jak w programie Poza Domem

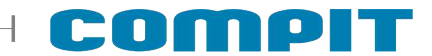

• sygnał Poza Domem EXT, np. pochodzący z centralki alarmowej. Termostat i wentylacja pracują jak w programie Poza Domem.

Różnica pomiędzy trybem URLOP a programem Poza Domem NANO 1 i Poza Domem EXT polega na odmiennym interpretowaniu tych stanów przez pozostałe urządzenia, np. tryb URLOP wyłącza w regulatorach kotłów i w pompach ciepła realizację CWU (ciepłej wody), a kolektory słoneczne zaprzestają gromadzenia ciepła i przechodzą w tryb ochrony kolektora przed przegrzaniem.

Wszystkie powyższe tryby można ustawić tylko na NANO o numerze 1. Następnie NANO1 przekazuje je do pozostałych NANO i innych urządzeń.

NANO COLOR może pracować w jednym z trzech Trybów Pracy Instalacji:

- ZIMA NANO COLOR pracuje w funkcji termostatu ogrzewania. Współpracujące urządzenia dązą do uzyskania w pomieszczeniu zadanej temperatury, np. załączenie ogrzewania, wentylacja podgrzewa nawiewane powietrze do odpowiedniej temperatury. Sposób reakcji zależy od konfiguracji współpracujących urządzeń
- LATO ogrzewanie i chłodzenie są wyłączone. Współpracujące kotły i mieszacze wyłączają funkcję ogrzewania
- CHŁODZENIE ogrzewanie jest wyłączone. NANO COLOR pracuje w funkcji termostatu chłodzenia. Współpracujące urządzenia dążą do schłodzenia pomieszczenia do zadanej temperatury, np. załączenie klimakonwektorów, chłodnicy nawiewanego powietrza (AERO 3, AERO 4), otwarcie BY-PASS rekuperatora, jeśli warunki tego wymagają. Tryb URLOP, program Poza Domem oraz Poza Domem EXT blokują pracę na chłodzenie

Tryb Pracy Instalacji można zmieniać ręcznie lub może zmieniać się samoczynnie w zależności od temperatury zewnętrznej (opis rozdział [10\)](#page-10-0)

#### **4. Bezpieczeństwo**

**1. Zabrania się wyłączania wentylacji lub ustawiania biegu 0, gdy w pomieszczeniu mogą znajdować się ludzie lub inne istoty żywe – istnieje niebezpieczeństwo niedotlenienia.**

**2. Urządzenie może być używane tylko w zamkniętym pomieszczeniu.**

**3. Urządzenie może być obsługiwane przez dzieci w wieku co najmniej 12 lat i przez osoby o obniżonych możliwościach fizycznych, umysłowych oraz przez osoby o braku doświadczenia i znajomości urządzenia,**

## **tylko po wcześniejszym zapewnieniu instruktażu użytkowania urządzenia lub !**

#### **zapewnieniu nadzoru.**

**Dzieci nie powinny bawić się urządzeniem.**

**4. Producent nie odpowiada za szkody powstałe w wyniku nieprawidłowego użytkowania urządzenia oraz za nieprawidłowe działanie spowodowane błędnymi lub nieprawidłowymi nastawami parametrów.**

## <span id="page-5-0"></span>**5. Opis głównego ekranu**

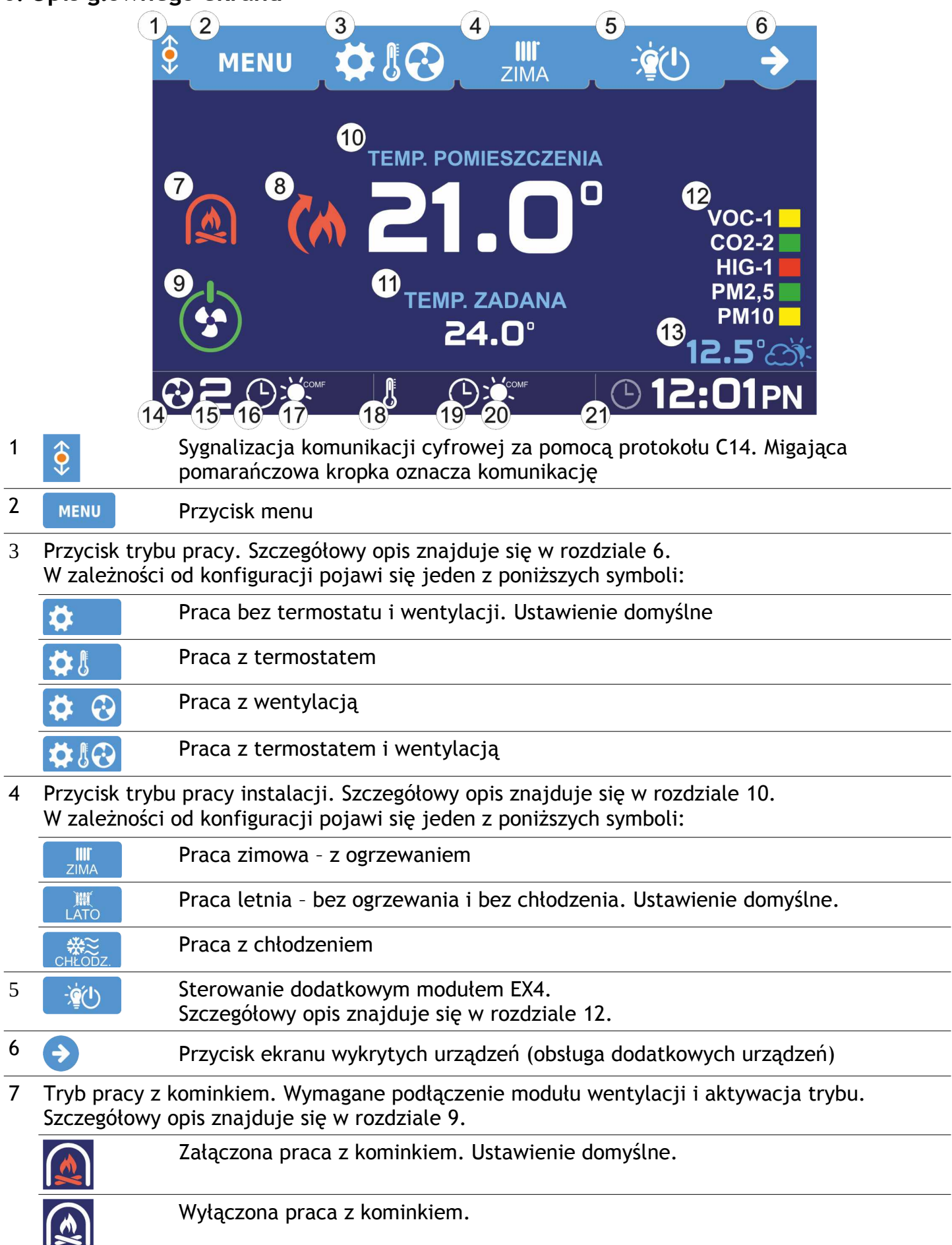

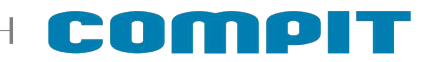

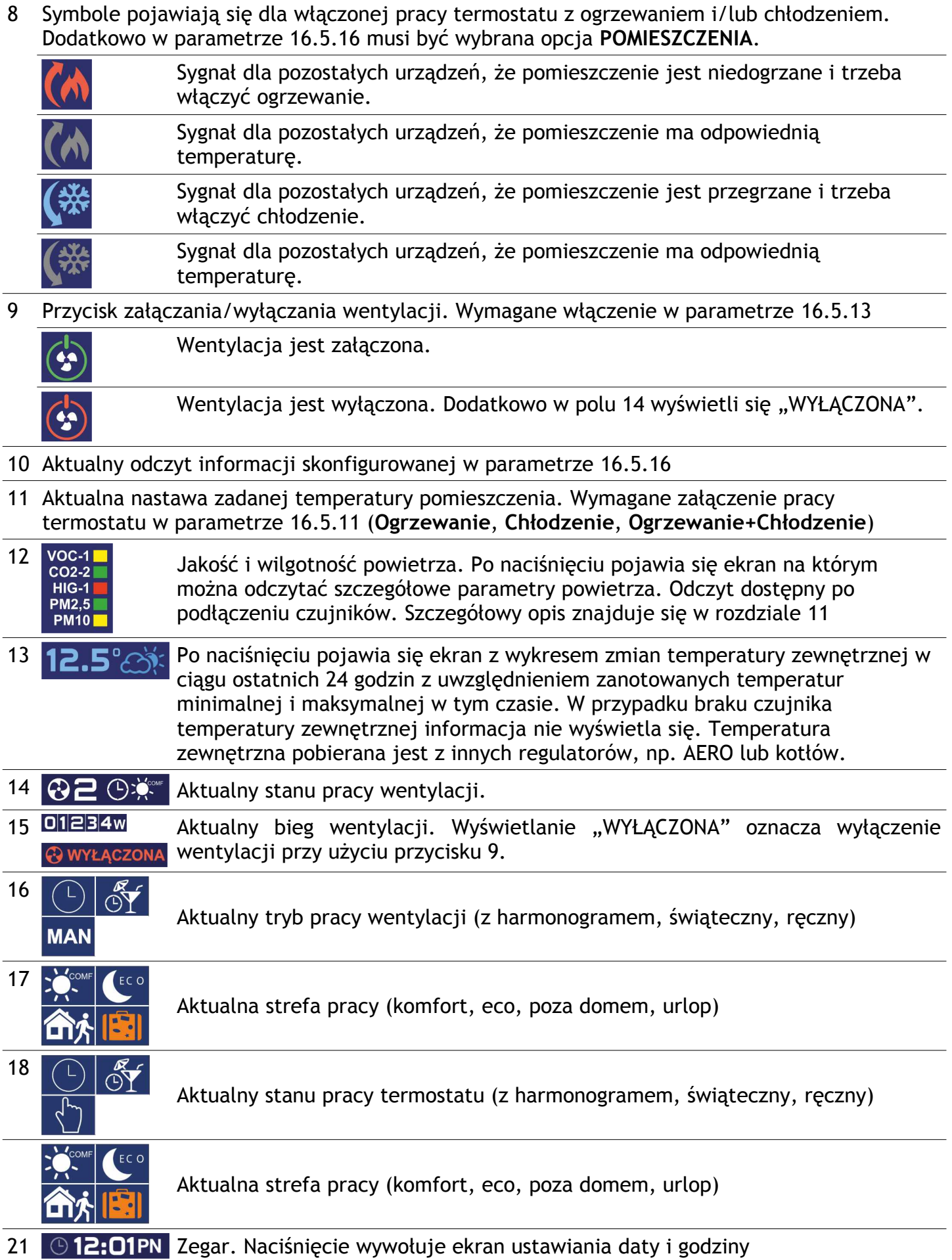

## <span id="page-7-0"></span>**6. Tryb pracy**

Po naciśnięciu przycisku wyboru trybu pracy (rozdział [5](#page-5-0) przycisk 3), w zależności od konfiguracji, pojawia się ekran trybu pracy:

![](_page_7_Picture_2.jpeg)

- **1** Przejście do nastaw termostatu i wentylacji. Szczegółowy opis znajduje się w rozdziale [6.1](#page-8-0)
- **2** Powrót do ekranu głównego

**TERMOSTAT** Obsługa termostatu jest możliwa po wcześniejszym włączeniu opcji

- **3** Przejście do ekranu informacyjnego termostatu
- **4** Praca z harmonogramem
- **5** Praca świąteczna
- **6** Praca ręczna
- **7** Załączenie GWC w trybie pracy automatycznej lub wyłączenie. Obsługa GWC jest możliwa po wcześniejszym włączeniu opcji
- **8** Kliknięcie powoduje ustawienie jednoczesnej pracy z harmonogramem dla termostatu i wentylacji

**9** Kliknięcie powoduje ustawienie jednoczesnej pracy świątecznej dla termostatu i wentylacji

**WENTYLACJA** Obsługa wentylacji jest możliwa po wcześniejszym podłączeniu modułu AERO

- **10** Przejście do ekranu informacyjnego wentylacji
- **11** Praca z harmonogramem

**12** Praca świąteczna

- **<sup>13</sup>** Ręczny wybór biegu pracy wentylacji, gdzie 3 oznacza największą prędkość, STOP oznacza wyłączenie wentylatorów
- **14** Załącza program POZA DOMEM (NANO1)
- **15** Załącza program URLOPOWY

**16** Przełącza BY-PASS w tryb pracy automatycznej, stale go zamyka lub otwiera

**<sup>17</sup>** Przełącza wentylację w tryb wietrzenia. Opcja jest niewidoczna przy załączonym trybie POZA DOMEM (NANO1) lub URLOPOWY.

![](_page_8_Picture_0.jpeg)

## <span id="page-8-0"></span>**6.1. Nastawy**

**NASTAWY**  $\overline{2}$  $\mathbf{1}$ 1 2 3  $\Omega$  $\overline{\text{COMF}}$  $21.0^\circ$ 3  $\mathcal{P}$ 3  $\overline{\mathbf{1}}$  $\Omega$  $21.0^\circ$  $ECO$ 6 4 3  $\overline{0}$ 1  $\overline{2}$  $21.0^\circ$ 5

Kliknięcie przycisku 1 z rozdziału [6](#page-7-0) powoduje wyświetlenie poniższego ekranu

- **1** Przejście do ustawień harmonogramu
- **2** Wyjście do poprzedniego ekranu
- **3** Ustawienie biegu pracy wentylatora dla strefy komfortowej
- **Wyświetla się po wcześniejszym 4** Ustawienie biegu pracy wentylatora dla strefy ekonomicznej
- **podłączeniu modułu AERO**
- **5** Ustawienie biegu pracy wentylatora dla trybu POZA DOMEM
- **6** Kliknięcie powoduje wyświetlenie ekranu nastaw temperatur zadanych. **Wyświetla się po wcześniejszym włączeniu opcji .**

#### **6.2. Nastawy temperatur zadanych**

Kliknięcie przycisku 6 z rozdziału [6.1](#page-8-0) powoduje wyświetlenie poniższego ekranu. Używając przycisków  $\blacksquare$  oraz  $\blacksquare$  ustawia się żądaną temperaturę.

![](_page_8_Figure_13.jpeg)

- **1** Ustawienie temperatury zadanej komfortowej
- **2** Ustawienie temperatury zadanej ekonomicznej
- **3** Ustawienie temperatury zadanej w trybie POZA DOMEM

## **7. Info termostat**

Po kliknięciu przycisku 3 z rozdziału [6](#page-7-0) na ekranie pokaże się informacja z aktualnie zmierzoną temperaturą pomieszczenia oraz ustawioną temperaturą zadaną.

## **8. Info wentylacja**

Po kliknięciu przycisku 10 z rozdziału [6](#page-7-0) na ekranie wentylacji pokazuje się ekran z graficznym przedstawieniem wymiennika.

**UWAGA:** W zależności od podłączonego modułu AERO oraz zainstalowanych w centrali urządzeń (nagrzewnice, chłodnice, AHU Kit) ekran może różnić się od ekranów pokazanych w instrukcji.

## **8.1. Ekran wentylacji z wymiennikiem krzyżowym**

![](_page_9_Figure_6.jpeg)

- Temperatura wyrzutu
- Obroty wentylatora wyrzutowego
- Bieg pracy wentylacji
- Obroty wentylatora nawiewnego
- Temperatura za AHU Kit (tylko Aero 4 dla Schematu 2)
- Wyliczona temperatura nawiewu
- AHU Kit (tylko Aero 4, po włączeniu funkcji) lub chłodnica (po włączeniu funkcji)
- Nagrzewnica wtórna (po włączeniu funkcji)
- Obroty AO4
- Temperatura nawiewu
- Temperatura czerpni
- Nagrzewnica wstępna (po włączeniu funkcji)
- Temperatura za nagrzewnicą wstępną (po włączeniu funkcji lub podłączeniu czujnika T5)
- Temperatura wywiewu (tylko Aero 3 i Aero 4)
- Gruntowy wymiennik ciepła otwarty (tylko Aero 3 i Aero 4)
- BY-PASS otwarty (po włączeniu funkcji)

![](_page_10_Picture_0.jpeg)

## <span id="page-10-1"></span>**9. Tryb pracy z kominkiem (tylko dla modułu wentylacji AERO 3 i AERO 4A)**

Załączony tryb pracy z kominkiem powoduje wzrost prędkości obrotów wentylatora nawiewnego w stosunku do wentylatora wywiewnego o wartość ustawioną w parametrze **Korekta obrotów dla kominka**. Załączenie trybu blokuje funkcję **Osuszanie wymiennika**. Wyłączenie powoduje powrót pracy wentylatora do pracy z zadaną prędkością.

UWAGA: aby tryb pracował prawidłowo z zapewnieniem bezpieczeństwa użytkowania instalacji instalacja musi spełnić poniższe wymagania:

- dla BY-PASS zabronione jest ustawienie trybu pracy jako uproszczony
- dla wentylatora wywiewnego zabronione jest ustawienie obrotów wyższych niż obroty wentylatora nawiewnego – dotyczy każdego biegu pracy
- zabronione jest ustawienie realizacji rozmrażania wymiennika poprzez wyłączenie wentylatora nawiewnego
- zabronione jest ustawienie realizacji rozmrażania wymiennika poprzez załączenie nagrzewnicy wtórnej i redukcji obrotów wentylatora nawiewnego o 50%

## <span id="page-10-0"></span>**10. Zmiana trybu pracy instalacji**

Zmiana trybu pracy instalacji może być realizowana ręcznie lub automatycznie w zależności od temperatury zewnętrznej. Wyboru metody dokonuje się w parametrze [16.5.10](#page-20-1)

## **10.1. Ręczna zmiana trybu pracy instalacji**

Po naciśnięciu przycisku 4 z rozdziału [5](#page-5-0) pojawia się następujący ekran z ikonami:

![](_page_10_Picture_117.jpeg)

- **1** Załączenie trybu ZIMA (OGRZEWANIE)
- **2** Załączenie trybu LATO (BEZ OGRZEWANIA I CHŁODZENIA)
- **3** Załączenie trybu CHŁODZENIE
- **4** Wyjście do ekranu głównego

## **10.2. Automatyczna zmiana trybu pracy instalacji**

W przypadku ustawienia parametru **Metoda zmiany trybu zima/lato** na tryb **wg temperatury zewnętrznej** lub **wg temperatury uśrednionej 1** lub **2** ekran trybu pracy instalacji będzie wyglądał jak na zdjęciu poniżej.

![](_page_11_Figure_2.jpeg)

- **1** Aktualny tryb pracy instalacji
- **2** Ustawienie temperatury, poniżej której załączy się tryb ZIMA. Podświetlona pozycja oznacza możliwość edycji parametru.
- **3** Ustawienie temperatury, powyżej której wyłączy się tryb ZIMA
- **4** Ustawienie temperatury, poniżej której wyłączy się tryb CHŁODZENIE
- **5** Ustawienie temperatury, powyżej której załączy się tryb CHŁODZENIE
- **6** W zależności od wyboru metody zmiany trybu zima/lato wyświetla aktualną temperaturę zewnętrzną lub temperaturę uśrednioną
- **7** Zmniejszanie / zwiększanie wybranej temperatury o 0,1°C Przyciski pokazują się w momencie wybrania parametru, który chcemy edytować
- **8** Wyjście do ekranu głównego

Różnica między temperaturami ZIMA START a ZIMA STOP, ZIMA STOP a CHŁODZENIE STOP, CHŁODZENIE STOP a CHŁODZENIE START musi wynosić przynajmniej 1°C. Przy zwiększaniu temperatury różnica ta automatycznie przenosi się na pozostałe ustawienia.

## <span id="page-12-0"></span>**11. Czujniki (sensory)**

W zależności od wersji, urządzenie dodatkowo może mieć wbudowane czujniki wilgotności i/lub poziomu CO2 w pomieszczeniu.

Urządzenie obsługuje do 10 podłączanych czujników różnego typu. NANO Color sprawdza urządzenia w kolejności zgodnie z poniższą listą:

- sensor 1: NANO nr 1
- sensor 2: NANO nr 2
- sensor 3: NANO nr 3
- sensor 4: NANO nr 4
- sensor 5: ACS-1
- sensor 6: HIG, SAC, VOC lub  $SCO<sub>2</sub>$  nr 1
- sensor 7: HIG, SAC, VOC lub  $SCO<sub>2</sub>$  nr 2
- sensor  $8: HIG$ , SAC, VOC lub  $SCO<sub>2</sub>$  nr 3
- sensor 9: HIG, SAC, VOC lub  $SCO<sub>2</sub>$  nr 4
- sensor 10: HIG, SAC, VOC lub  $SCO<sub>2</sub>$  nr 5

![](_page_12_Picture_235.jpeg)

**THE** 

Pomiary wyświetlają się na ekranie głównym (rozdział [5,](#page-5-0) ikona 13). Kliknięcie napisu powoduje wyświetlenie odczytu z wszystkich podłączonych czujników. Maksymalna zmierzona wartość zostaje wyróżniona.

#### **11.1. Czujnik temperatury**

Wbudowany czujnik temperatury Temp0 mierzy temperaturę pomieszczenia, w którym panel został zamontowany. Pomiar wyświetla się na ekranie głównym (rozdział [5](#page-5-0), ikona 10).

#### **11.2. Czujnik wilgotności**

Maksymalnie można podłączyć 5 czujniki wilgotności zgodnie z listą w rozdziale [11.](#page-12-0)

W przypadku przekroczenia maksymalnej wartości wilgotności powietrza następuje zwiększenie prędkości wentylatorów o 1 bieg. Po powrocie poziomu wilgotności do optymalnej wartości wentylatory pracują z zadaną prędkością.

Szczegółowe informacje znajdują się w instrukcji obsługi czujnika wilgotności HIG-K i HIG-W.

## **11.3. Czujnik poziomu stężenia CO2 – w przygotowaniu**

Maksymalnie można podłączyć 5 czujników poziomu CO<sub>2</sub> zgodnie z listą w rozdziale [11](#page-12-0).

## **11.4. Czujnik jakości powietrza ASC-1**

Jeżeli stężenie PM2,5 lub PM10 przekroczy 100% stężenia dopuszczalnego, regulator załączy zewnętrzny filtr powietrza (wymagany montaż dodatkowego filtra). Odłączenie filtrów nastąpi po spadku stężenia PM10 i PM2,5 poniżej 90% stężenia dopuszczalnego. Sterowanie odbywa się za pomocą dodatkowego modułu MC-1.

![](_page_12_Picture_236.jpeg)

W przypadku przekroczenia maksymalnej wartości

stężenia CO<sub>2</sub> w powietrzu następuje zwiększenie prędkości wentylatorów o 1 bieg. Po powrocie stężenia do optymalnej wartości wentylatory pracują z zadaną prędkością.

## <span id="page-13-0"></span>**12. Moduł EX4**

Dodatkowy moduł EX4 rozszerza funkcjonalność panelu pokojowego NANO COLOR o dodatkowe wejścia i wyjścia. Moduł można dowolnie konfigurować dostosowując go do swoich potrzeb.

![](_page_13_Figure_2.jpeg)

- 1 Edycja napisów. Widoczne po włączeniu opcji Zezwolenie na edycję napisów.
- 2 Wyjście do ekranu głównego
- 3 Wejścia cyfrowe
- 4 Wejścia cyfrowe umożliwiające pomiar temperatury (wymagany czujnik PT1000)
- 5 Wyjścia przekaźnikowe

#### **12.1. Wejścia cyfrowe**

Wejścia cyfrowe (D1-2, T1-2) umożliwiają monitorowanie statusu dowolnego urządzenia wyposażonego w styk zwierny. W momencie otrzymania sygnału pole z odpowiednim numerem wejścia podświetli się na czerwono. Jeżeli wejście zostało skonfigurowane do wyświetlania alarmu, informacja pojawi się również na ekranie głównym.

Wejścia T1 i T2 po odpowiednim skonfigurowaniu umożliwiają pomiar temperatury.

## **12.2. Wejścia przekaźnikowe**

Wejścia przekaźnikowe umożliwiają obsługę zewnętrznych urządzeń, sterowanie automatyką domową, np. oświetleniem, roletami, bramą garażową.

![](_page_14_Picture_0.jpeg)

## <span id="page-14-0"></span>**13. Tryb SMART (uproszczonym)**

Umożliwia bezpośrednie sterowanie wydajnością wentylacji oraz upraszcza ustawianie temperatury zadanej. Domyślnie jest wyłączony, można go włączyć zaznaczając w menu serwisowym opcję **Obsługa panelu w trybie uproszczonym** (rozdział [16.5.12\)](#page-21-2)**.**

![](_page_14_Picture_3.jpeg)

![](_page_14_Figure_4.jpeg)

## **14. Sygnalizacja zabrudzenia filtra**

NANO COLOR może sygnalizować zabrudzenie filtra. Konfiguracja tej funkcji polega na ustawieniu w menu:

- 1. Parametru OKRES CZYSZCZENIA FILTRA lub
- 2. Parametru FUNKCJA PRESOSTATU = FILTR. (w AERO 3 i AERO 5)

Zabrudzenie filtra jest sygnalizowane na 3 sposoby:

1. Na głównym ekranie migający napis FILTR 2. Na ekranie wentylacji migający napis

![](_page_15_Picture_6.jpeg)

3. Na ekranie INFO: WENTYLACJA migający napis ZABRUDZONY FILTR!

![](_page_15_Picture_8.jpeg)

![](_page_15_Picture_9.jpeg)

Jeżeli funkcja działa na podstawie presostatu, to komunikat znika po wymianie filtra. Przy funkcji działającej na podstawie ustawionego okresu, na ekranie INFO: WENTYLACJA wyświetlana jest informacja ile czasu pozostało do następnego czyszczenia filtra. Po naciśnięciu na ten napis następuje przestawienie licznika na wartość ustawioną w menu i skasowanie sygnalizacji zabrudzenia filtra.

## **15. Załączenie i wyłączenie wentylacji**

Wentylację można załączać i wyłączać przyciskiem CO wyświetlanym na głównym ekranie. Przycisk ten jest domyślnie ukryty. Pojawia się gdy zostanie włączony w ustawieniach parametru "ON-OFF WENTYLACJI NA PIERWSZYM EKRANIE" (par. [16.5.13\)](#page-21-1)

![](_page_15_Picture_13.jpeg)

ZABRUDZONY FILTR! na dolnym pasku.

#### **WENTYLACJA INFO**  $\alpha$

 $\overline{1}$ 

 $\overline{2}$ 

**BIEG WENTYLACJI** OFF AUTO ON

BY - PASS

 $\overline{0}$ 

ON

**OFF** 

 $\overline{3}$ 

OFF AUTO

![](_page_16_Picture_0.jpeg)

## **16. MENU**

Do menu głównego wchodzimy poprzez naciśniecie przycisku MENU (przycisk nr 2) na ekranie głównym.

![](_page_16_Picture_3.jpeg)

![](_page_16_Picture_80.jpeg)

## <span id="page-17-0"></span>**16.1. Ustawienia harmonogramu**

Aby przejść do ustawień harmonogramu w Menu wciskamy Harm. (przycisk nr 1)

![](_page_17_Figure_2.jpeg)

Widok harmonogramu na cały tydzień.

Wciskając **p** przechodzimy do ustawień pozostałych dni tygodnia i harmonogramu świątecznego.

Przyciskając pasek harmonogramu wybranego dnia tygodnia przechodzimy do okna edycji stref dla tego dnia

Przyciskając **X** wychodzimy do menu głównego

![](_page_17_Figure_7.jpeg)

Okno edycji harmonogramu dla poniedziałku

Możemy ustawić 2 strefy komfortowe i strefę poza domem. Poza tymi strefami obowiązuje strefa ekonomiczna.

W górnej części znajduje się graficzne przedstawienie aktualnie ustawionych stref.

Aby edytować strefę klikamy pozycję, którą chcemy zmienić.

![](_page_17_Figure_12.jpeg)

Używając  $\left| \cdot \right|$  i  $\left| \cdot \right|$  ustawiamy godzinę rozpoczęcia pierwszej strefy i jej zakończenia. Aktualnie edytowana pozycja zostanie podświetlona. Analogicznie ustawiamy kolejne strefy.

Jeśli chcemy mieć identyczne ustawienia dla pozostałych dni tygodnia klikamy

![](_page_17_Figure_15.jpeg)

Otworzy się okienko z dniami tygodnia. Zaznaczamy pozycje, do których chcemy skopiować ustawienia i klikamy KOPIUJ

![](_page_18_Picture_0.jpeg)

#### <span id="page-18-0"></span>**16.2. MENU SERWISOWE**

Poniżej znajduje się schemat struktury menu serwisowego. Po wprowadzeniu kodu **99** wyświetli się ekran menu serwisowego dla użytkownika z ograniczonymi możliwościami edycji. Po wprowadzeniu kodu serwisanta pojawi się pełne menu serwisowe.

![](_page_18_Figure_3.jpeg)

\* Menu serwisowe dla wentylacji różni się w zależności od podłączonego modułu AERO.

- **1** Ustawienia IN-OUT. Konfiguracja modułu EX4 dodatkowych wejść i wyjść (rozdział [16.3](#page-19-2))
- **2** Ustawienia rozdzielacza (rozdział [16.4\)](#page-19-1)
- **3** Ustawienia panelu NANO (rozdział [16.5](#page-19-0))
- **4** Ustawienia wentylacji. Otwiera okno dla wykrytego modułu wentylacji AERO 3 (rozdział [16.6](#page-22-0)), AERO 4 (rozdział [16.7\)](#page-26-0), AERO 5 (rozdział [16.8](#page-32-0))
- **5** Ustawienia sensorów (rozdział [16.9](#page-34-0))
- **6** Wyjście do ekranu głównego

## **16.3. IN – OUT**

## <span id="page-19-2"></span>**16.3.1. Zezwolenie na obsługę Modułu EX4**

Umożliwia pracę z dodatkowym modułem EX4

## **16.3.2. Konfiguracja wejścia D1/D2 Modułu EX4**

Konfiguruje ustawienia wejścia D1/D2:

- Brak wejście nie obsługiwane, nie będzie wyświetlane na ekranie wyjść
- Tylko info status wejścia będzie wyświetlany tylko na ekranie wyjść
- Info+alarm status wejścia będzie wyświetlany na ekranie wyjść i ekranie głównym

## **16.3.3. Konfiguracja wejścia T1/T2 Modułu EX4**

Konfiguruje ustawienia wejścia T1/T2:

- Brak wejście nie obsługiwane, nie będzie wyświetlane na ekranie wyjść
- Tylko info status wejścia będzie wyświetlany tylko na ekranie wyjść
- Info+alarm status wejścia będzie wyświetlany na ekranie wyjść i ekranie głównym
- Temperatura wejście skonfigurowane do pomiaru temperatury

## **16.4. Rozdzielacz**

## <span id="page-19-1"></span>**16.4.1. Praca rozdzielacza z funkcją chłodzenia**

Umożliwia pracę rozdzielacza podłogowego z instalacją pracującą na chłodzenie. Parametr dotyczy współpracy z listwami L1 i L2 służącymi do sterowania obiegami podłogowymi i ściennymi.

## **16.4.2. Praca rozdzielacza z funkcją PWM**

Regulacja PWM polega na cyklicznym załączaniu obiegu na wyznaczony czas. Czas załączenia zależy od różnicy pomiędzy temperaturą zadaną a temperaturą pomieszczenia. Jeżeli funkcja jest wyłączona NANO steruje obiegami rozdzielacza jak zwykły termostat z ustawioną histerezą. Parametr dotyczy współpracy z listwami L1 i L2 służącymi do sterowania obiegami podłogowymi i ściennymi.

## **16.5. NANO**

## <span id="page-19-0"></span>**16.5.1. Numer NANO**

W tym parametrze można ustawić numer NANO. Każde NANO w sieci C14 musi mieć niepowtarzalny numer. Zakres 1..10

#### **16.5.2. Tryb w sieci C14**

- **PODRZĘDNY** odpowiada na zapytania MASTERA
- **MASTER** zarządza komunikacją między urządzeniami w sieci C14 w następującej kolejności: moduł wentylacji AERO→ moduł EX4→ sterownik kotła nr 1→ iNext→ sensor nr 1→ sensor nr 2 → sensor nr 3 → sensor nr 4 → sensor nr 5 → sensor nr 6 → moduł wentylacji AERO → mieszacz nr 1→ moduł ogrzewania podłogowego nr1→ sterownik kotła nr 2→ mieszacz nr 2→ mieszacz nr 3→ mieszacz nr 4→ sterownik solarny nr 1→ NANO nr 2→ NANO nr 3→ NANO nr 4→ NANO nr 5→ NANO nr 6
- **MASTER MINI** zarządza komunikacją między zmniejszoną ilością urządzeń w sieci C14 w następującej kolejności: moduł wentylacji AERO→ moduł EX4→ sterownik kotła nr 1→ iNext→ sensor nr 1→ sensor nr 2→ sensor nr 3. Zalecane jeśli lista urządzeń odpytywanych w ustawieniu MASTER MINI jest wystarczająca. Wymiana informacji między urządzeniami następuje szybciej.

## **W sieci C14 może być tylko jeden MASTER.**

## **Compr**

## **16.5.3. Temperatura zadana komfortowa**

Ustawia temperaturę zadaną komfortową

## **16.5.4. Temperatura zadana eko zima**

Ustawia temperaturę zadaną eko przy włączonym trybie ZIMA

## **16.5.5. Temperatura zadana eko chłodzenie**

Ustawia temperaturę zadaną eko przy włączonym trybie CHŁODZENIE

## **16.5.6. Temperatura zadana praca ręczna**

Ustawia temperaturę zadaną przy pracy ręcznej

## **16.5.7. Temperatura zadana poza domem**

Ustawia temperaturę zadaną dla trybów POZA DOMEM i URLOP

#### **16.5.8. Korekta termostatu**

Służy do ustawienia korekty pomiaru temperatury pomieszczenia. Zakres -10..+10°C.

#### **16.5.9. Histereza termostatu**

Histereza termostatu zapobiega niepotrzebnym załączeniom ogrzewania przy niewielkich wahaniach temperatury. Im większa wartość histerezy, tym dłuższymi cyklami działa ogrzewanie. Zakres nastaw 0.1 .. 10.0°C

## <span id="page-20-1"></span>**16.5.10. Metoda zmiany trybu ZIMA / LATO**

Do wyboru jest jedna z poniższych opcji:

- Ręcznie użytkownik sam zmienia ustawienie sezonu grzewczego
- Wg temperatury zewnętrznej
	- gdy termostat znajduje się w trybie ZIMA wzrost temp. zewnętrznej powyżej ustawionej wartości powoduje automatyczną zmianę na tryb LATO
	- gdy termostat znajduje się w trybie LATO spadek temp. zewnętrznej poniżej ustawionej wartości powoduje automatyczną zmianę na tryb ZIMA
- Wg temperatury uśrednionej 1. Pomiary są uśrednione za ostatnie 2,5 godziny
	- gdy termostat znajduje się w trybie ZIMA wzrost średniej temp. Zewnętrznej powyżej ustawionej wartości powoduje automatyczną zmianę na tryb LATO
	- gdy termostat znajduje się w trybie LATO spadek średniej dobowej temp. Zewnętrznej poniżej ustawionej wartości powoduje automatyczną zmianę na tryb ZIMA
- Wg temperatury uśrednionej 2. Pomiary są uśrednione za ostatnie 24 godziny
	- gdy termostat znajduje się w trybie ZIMA wzrost średniej temp. Zewnętrznej powyżej ustawionej wartości powoduje automatyczną zmianę na tryb LATO
	- gdy termostat znajduje się w trybie LATO spadek średniej dobowej temp. Zewnętrznej poniżej ustawionej wartości powoduje automatyczną zmianę na tryb ZIMA

## <span id="page-20-0"></span>**16.5.11. Funkcja termostatu**

Do wyboru jest jedna z poniższych opcji:

- Brak Nano COLOR nie realizuje funkcji termostatu
- Ogrzewanie realizuje tylko funkcję grzania
- Chłodzenie realizuje tylko funkcję chłodzenia
- Ogrzewanie + chłodzenie realizuje funkcje grzania i chłodzenia

## <span id="page-21-2"></span>**16.5.12. Obsługa panelu w trybie uproszczonym**

Po załączeniu na głównym ekranie jest wyświetlany rząd przycisków do sterowania pracą wentylacji. Opis znajduje się w rozdziale [13](#page-14-0)

## <span id="page-21-1"></span>**16.5.13. ON – OFF wentylacji na pierwszym ekranie**

Po załączeniu na głównym ekranie jest wyświetlany przycisk umożliwiający wyłączenie i załączenie wentylacji.

## **16.5.14. Wygaszacz ekranu**

Parametr umożliwia włączenie wygaszacza ekranu na którym wyświetlany jest czas i temperatura pomieszczenia.

## **16.5.15. Zezwolenie na edycję napisów**

Pozwolenie na edycję napisów. Zaznaczenie tej opcji pozwala edytować opisy wyjść modułu EX4 oraz nazwy obiegów grzewczych.

## <span id="page-21-0"></span>**16.5.16. Informacja główna**

Wyświetlanie informacji na ekranie głównym (pozycja 10 w rozdziale [5\)](#page-5-0):

- pomieszczenia wyświetla aktualnie zmierzoną temperaturę pomieszczenia
- nawiewu wentylacji wyświetla aktualną temperaturę nawiewu wentylacji
- wywiewu wentylacji wyświetla aktualną temperaturę wywiewu wentylacji

## **16.5.17. Przywracanie nastaw fabrycznych**

Przywraca wszystkie nastawy i ustawienia do fabrycznych wartości.

## **TILL**

## <span id="page-22-0"></span>**16.6. Wentylacja – AERO 3**

Poniżej znajduje się schemat struktury menu wentylacji dla AERO 3.

![](_page_22_Figure_3.jpeg)

## **16.6.1. Uwagi odnośnie wersji oprogramowania.**

W zależności od wersji oprogramowania mogą wystąpić różnice w realizowaniu niektórych funkcji urządzenia. Wyższa wersja zawiera opcje wcześniejszej wersji:

- od u03 wprowadzono parametr **T. zewn. zezwolenia pracy BY-PASS**
- od 3.04 wprowadzono opcję **BY-PASS uproszczony**, pracę z rekuperatorem obrotowym, pokazuje się wersja oprogramowania podłączonego modułu AERO 3
- od 3.34 zmieniono sterowanie GWC otwarcie zależy od nastaw w parametrach **Praca GWC zima** oraz **Praca GWC lato**
- od 3.35 bezwzględne otwarcie BY-PASS, jeśli jest otwarte GWC w trybie LATO
- od 3.40 zmieniono sposób sterowania otwarcia BY-PASS w trybie automatycznym (szczegóły w instrukcji obsługi do AERO 3)
- od 3.43 dodano reakcję na przekroczenie wilgotności powietrza (w zależności od ustawień parametrów **Start osuszania** i **Stop osuszania**)

## **16.6.2. Program poza domem**

Ustawia pracę wentylatorów w trybie pracy POZA DOMEM i URLOP.

- Praca ciągła wentylator pracuje przez cały czas z ustawioną wydajnością dla strefy poza domem
- Praca 30 minut co 30 minut wentylator załącza się na 30 minut przed pełną godziną
- Praca 20 minut co 40 minut wentylator załącza się na 20 minut przed pełną godziną
- Praca 20 minut co 100 minut wentylator załącza się na 20 minut przed pełną godziną nieparzystą

## **16.6.3. Sterowanie BY-PASSem**

Załącza sterowanie BY-PASSem.

## **16.6.4. Ustawienia wentylatorów nawiewnego i wywiewnego**

Poniższe parametry definiują wydajność wentylatorów nawiewnego i wywiewnego na każdym biegu w zakresie 0-100%.

- Went. nawiew obroty biegu I, II, III, wietrzenia
- Went. wywiew obroty biegu I, II, III, wietrzenia

## **16.6.5. Czas wietrzenia**

Tryb wietrzenia powoduje załączenie wszystkich wentylatorów na 100% mocy.

- 0 praca ON/OFF (odpowiada pracy z włącznikiem bistabilnym)
- 1 100 wietrzenie rozpoczyna się po naciśnięciu przycisku. Wyłącza się po czasie ustawionym w tym parametrze lub po ponownym wciśnięciu przycisku

## **16.6.6. Praca z kominkiem**

Zezwala na pracę z trybem kominkowym

## **16.6.7. Korekta obrotów dla kominka**

Ustawia zwiększenie szybkości wentylatora nawiewnego w stosunku do wentylatora wywiewnego o wartość ustawioną w tym parametrze.

## **16.6.8. Temperatura załączenia nagrzewnicy wstępnej**

Jeżeli temperatura zewnętrzna jest niższa od wartości ustawionej w tym parametrze, to załączona jest nagrzewnica wstępna. Zakres nastaw -20..50°C

## **16.6.9. Chłodnica wtórna**

Chłodnica może pracować w jednym z poniższych trybów

- WYŁĄCZONA
- **ZAŁACZONA**

## **16.6.10. Nagrzewnica wtórna**

Nagrzewnica wtórna może pracować w jednym z poniższych trybów:

- Wyłączona
- 0/1 termostat
- 0/1 t. nawiewu
- 0/1 t. wywiewu
- PWM termostat
- PWM t. nawiewu
- PWM t. wywiewu

![](_page_24_Picture_0.jpeg)

#### **16.6.11. Histereza nagrzewnicy wtórnej**

Przy pracy PWM jest to zakres proporcjonalności regulacji. Zakres nastaw 1..10°C

#### **16.6.12. Temperatura nawiewu minimum**

Ograniczenie minimalnej dopuszczalnej temperatury nawiewu. Zakres nastaw 0..50°C

#### **16.6.13. Temperatura nawiewu maksimum**

Ograniczenie maksymalnej temperatury nawiewu. Zakres nastaw 0..50°C

#### **16.6.14. Nagrzewnica wstępna**

Nagrzewnica wstępna może pracować w jednym z poniższych trybów:

- **WYŁACZONA**
- PRACA ON/OFF
- PRACA PWM

#### **16.6.15. Czas wybiegu wentylatorów**

Parametr określa opóźnienie wyłączenia wentylatorów. Opóźnienie to zapewnia schłodzenie nagrzewnic lub odebranie chłodu z chłodnicy po wyłączeniu centrali. Zakres nastaw 0..100 sekund

#### **16.6.16. Okres czyszczenia filtra**

Parametr ustawia czas, po którego upływie regulator zgłosi konieczność wyczyszczenia filtrów. Ustawienie 0 wyłącza opcję. Zakres nastaw 1..365 dni

#### **16.6.17. Temperatura rozmrażania**

Jeżeli temperatura zmierzona w kanale wyrzutni jest niższa niż ustawiona w tym parametrze, regulator rozpoczyna procedurę rozmrażania wybraną metodą rozmrażania.

## **16.6.18. Histereza rozmrażania**

Parametr określa wzrost temperatury wyrzutni, aby zakończyć rozmrażanie. Przy pracy PWM nagrzewnicy wstępnej jest to zakres proporcjonalności sterowania.

#### **16.6.19. Metoda rozmrażania**

Rozmrażanie centrali wentylacyjnej można dokonać na jeden z poniższych sposobów:

- WYŁ.WENTYLATORA (nawiewnego)
- NAGRZEWNICA załączenie nagrzewnicy wstępnej
- NAGRZEW.+WEN (załączenie nagrzewnicy wstępnej + wyłączenie wentylatora nawiewnego)
- BY-PASS otwarcie by-passu.

## **16.6.20. Funkcja przekaźnika 2**

Konfiguracja funkcji przekaźnika 2:

- **CHŁODNICA**
- GWC

#### **16.6.21. Funkcja przekaźnika 3**

Konfiguracja funkcji przekaźnika 3:

- PRACA CENTRALI
- C.O. OGRZEWANIE

## **16.6.22. Funkcja presostatu**

Określa funkcję pełnioną przez presostat. Do wyboru jest jedna z poniższych opcji:

- ZAMROŻENIE detekcja zamrożenia wymiennika
- FILTR detekcja zabrudzenia filtra
- WIETRZENIE wymusza załączenie wietrzenia zgodnie z nastawami (od wersji AERO 3.42)

## **16.6.23. Temperatura czerpni jest temp. zewnętrzną**

Po załączeniu tej funkcji temperatura czerpni jest temperaturą zewnętrzną i informacja ta dociera do pozostałych urządzeń w systemie C14.

## **16.6.24. Praca GWC zima**

Temperatura zewnętrzna poniżej której załączane jest GWC zimą. Zakres nastaw -20..+40°C

## **16.6.25. Praca GWC lato**

Temperatura zewnętrzna powyżej której załączane jest GWC latem. Zakres nastaw +22..+40°C

## **16.6.26. T. zewnętrzna zezwolenia pracy BY-PASS (tryb AUTO)**

Temperatura zewnętrzna (czerpni) zezwalająca na otwarcie BY-PASS przy automatycznym trybie pracy BY-PASS. Zakres nastaw -22..+60°C

#### **16.6.27. BY-PASS uproszczony**

BY-PASS uproszczony (elektroniczny), realizowany poprzez sterowanie wentylatorami

#### **16.6.28. Czas osuszania rekuperatora**

Ustawienie wartości powyżej 0 powoduje załączenie wentylatora wywiewnego na 100% prędkości na czas ustawiony w tym parametrze. Funkcja załącza się 1min po załączeniu trybu **POZA DOMEM**, gdy temperatura wyrzutu od ostatniego osuszania była niższa niż 10°C. Zakres regulacji 0..20min.

## **16.6.29. Korekta biegu od sensorów**

Włączenie opcji powoduje zwiększenie biegu pracy wentylatorów nawiewnego i wywiewnego w przypadku wykrycia przez sensory przekroczenia dopuszczalnych poziomów. Opis ustawień sensorów znajduje się w rozdziale [16.9](#page-34-0).

![](_page_26_Picture_0.jpeg)

## <span id="page-26-0"></span>**16.7. Wentylacja – AERO 4**

Poniżej znajduje się schemat struktury menu wentylacji dla AERO 4. Pola zaznaczone na szaro dostępne są po wpisaniu kodu serwisanta.

![](_page_26_Figure_3.jpeg)

## **16.7.1. Program POZA DOMEM**

Ustawia pracę wentylatorów w trybie pracy POZA DOMEM i URLOP.

- Praca ciągła wentylator pracuje przez cały czas z ustawioną wydajnością dla strefy poza domem
- Praca 30 minut co 30 minut wentylator załącza się na 30 minut przed pełną godziną
- Praca 20 minut co 40 minut wentylator załącza się na 20 minut przed pełną godziną
- Praca 20 minut co 100 minut wentylator załącza się na 20 minut przed pełną godziną nieparzystą

## **16.7.2. Ustawienia wentylatorów nawiewnego i wywiewnego**

Poniższe parametry definiują wydajność wentylatorów nawiewnego i wywiewnego na każdym biegu w zakresie 0-100%.

- Went. nawiew obroty biegu I, II, III i wietrzenia
- Went. wywiew obroty biegu I, II, III i wietrzenia

## **16.7.3. Ustawienia wyjścia AO3**

Poniższe parametry definiują prędkość obrotową na wyjściu na każdym biegu w zakresie 0..100%

• AO3 obroty biegu 1, 2, 3 i wietrzenia

## **16.7.4. Temperatura nawiewu minimum**

Ograniczenie minimalnej dopuszczalnej temperatury nawiewu. Zakres nastaw 0..50°C

## <span id="page-27-0"></span>**16.7.5. Temperatura nawiewu maksimum**

Ograniczenie maksymalnej temperatury nawiewu. Zakres nastaw 0..50°C

## **16.7.6. Sterowanie nagrzewnicą wtórną**

Włączenie opcji powoduje prace nagrzewnicy wtórnej w trybie PWM.

## **16.7.7. Czas wietrzenia**

Ustawia czas załączenia funkcji **Wietrzenie**:

- 0 praca ON/OFF
- 1 100 załącza wentylator na ustawiony czas w minutach

## **16.7.8. Praca z kominkiem**

Zezwala na pracę z trybem kominkowym

## **16.7.9. Korekta obrotów dla kominka**

Ustawia zwiększenie szybkości wentylatora nawiewnego w stosunku do wentylatora wywiewnego o wartość ustawioną w tym parametrze.

## **16.7.10. Korekta biegu od sensorów**

Włączenie opcji powoduje zwiększenie biegu pracy wentylatorów nawiewnego i wywiewnego w przypadku wykrycia przez sensory przekroczenia dopuszczalnych poziomów. Opis ustawień sensorów znajduje się w rozdziale [16.9](#page-34-0).

## **16.7.11. Tryb regulacji temperatury nawiewu**

Temperatura nawiewu jest regulowana jedną z poniższych metod:

1. funkcja temperatury pomieszczenia – temperatura pracy nagrzewnicy zależy od różnicy temperatury zadanej pomieszczenia a temperaturą zmierzoną w pomieszczeniu pomnożoną przez wzmocnienie korekty temperatury zadanej nawiewu

 $T_{\text{raw}} = T_{\text{zad.pom}} + K_{\text{temp.zad.naw}} \cdot (T_{\text{zad.pom}} - T_{\text{zm.pom}})$ 

2. funkcja temperatury nawiewu - temperatura pracy nagrzewnicy jest równa temperaturze zadanej pomieszczenia

 $T_{\text{raw}} = T_{\text{zad.} \text{nom}}$ .

3. funkcja temperatury wywiewu - temperatura pracy nagrzewnicy zależy od różnicy temperatury zadanej pomieszczenia a temperaturą zmierzoną wywiewu T4 pomnożoną przez wzmocnienie korekty temperatury zadanej nawiewu

 $T_{\text{raw}} = T_{\text{zad.pom}} + K_{\text{temp.zad.nav}}$  \* $(T_{\text{zad.pom}} - T_{\text{zm.uvw}})$ 

## **16.7.12. Wzmocnienie korekty temperatury zadanej nawiewu zima**

Parametr określa wartość wzmocnienia korekty temperatury zadanej nawiewu.

## **16.7.13. Wzmocnienie korekty temperatury zadanej nawiewu**

## **lato/chłodzenie**

Parametr określa wartość wzmocnienia korekty temperatury zadanej nawiewu.

#### <span id="page-28-0"></span>**16.7.14. Nagrzewnica wstępna**

Nagrzewnica wstępna może pracować w jednym z poniższych trybów:

- WYŁĄCZONA
- PRACA ON/OFF
- PRACA PWM

## **16.7.15. Temperatura załączenia nagrzewnicy wstępnej**

Jeżeli temperatura zewnętrzna jest niższa od wartości ustawionej w tym parametrze, to załączona jest nagrzewnica wstępna. Zakres nastaw -20..50°C

## **16.7.16. Minimalna temperatura przed rekuperatorem**

Określa minimalną temperaturę powietrza przed rekuperatorem. Spadek temperatury poniżej wartości zadanej powoduje załączenie nagrzewnicy wstępnej zgodnie z wybranym trybem pracy (par. [16.7.14\)](#page-28-0). Ustawienie -10°C wyłącza funkcję. **Do prawidłowej pracy wymagane jest podłączenie czujnika temperatury T5**.

#### **16.7.17. Zakres regulacji temperatury przed rekuperatorem**

Określa temperaturę dla której następuje płynna regulacja mocy nagrzewnicy wstępnej. **Do prawidłowej pracy wymagane jest podłączenie czujnika temperatury T5.**

![](_page_28_Figure_12.jpeg)

## **16.7.18. Zakres regulacji grzałki nagrzewnicy wtórnej**

Określa temperaturę dla której następuje płynna regulacja mocy nagrzewnicy wtórnej.

![](_page_28_Figure_15.jpeg)

## **16.7.19. Ki grzałki nagrzewnicy wtórnej**

Określa szybkość regulacji mocy grzałki nagrzewnicy wtórnej. Im większa wartość, tym szybsza regulacja. W przypadku wystąpienia oscylacji wartość należy zmniejszyć.

## **16.7.20. Czas wybiegu wentylatorów**

Określa opóźnienie wyłączenia wentylatorów. Opóźnienie to zapewnia schłodzenie nagrzewnic lub odebranie chłodu z chłodnicy po wyłączeniu centrali. Zakres nastaw 0..100 sekund

## **16.7.21. Okres czyszczenia filtra**

Ustawia czas, po którego upływie regulator zgłosi konieczność wyczyszczenia filtrów. Ustawienie 0 wyłącza opcję. Zakres nastaw 1..365 dni

## **16.7.22. Temperatura rozmrażania**

Określa temperaturę kanału wyrzutni poniżej której następuje rozmrażanie wybraną metodą.

## **16.7.23. Zakres regulacji rozmrażania**

Określa temperaturę kanału wyrzutni powyżej której regulator kończy procedurę rozmrażania wybraną metodą rozmrażania.

![](_page_29_Figure_10.jpeg)

## **16.7.24. Metoda rozmrażania**

Rozmrażanie centrali wentylacyjnej można dokonać na jeden z poniższych sposobów:

- WYŁ.WENTYLATORA (nawiewnego)
- NAGRZEWNICA załączenie nagrzewnicy wstępnej
- NAGRZEW.+WEN (załączenie nagrzewnicy wstępnej + redukcja obrotów wentylatora nawiewnego)
- BY-PASS otwarcie by-passu.

## **16.7.25. Temperatura czerpni jest temperaturą zewnętrzną**

Po załączeniu tej funkcji temperatura czerpni jest temperaturą zewnętrzną i informacja ta dociera do pozostałych urządzeń w systemie C14.

## **16.7.26. Funkcja przekaźnika R3**

Konfiguracja funkcji przekaźnika 3:

- GWC
- C.O. OGRZEWANIE
- **BEZ FUNKCJI**

## **16.7.27. Praca GWC Zima**

Temperatura zewnętrzna poniżej której załączane jest GWC zimą. Zakres nastaw -20..+40°C

![](_page_30_Picture_0.jpeg)

## **16.7.28. Praca GWC Lato**

Temperatura zewnętrzna powyżej której załączane jest GWC latem. Zakres nastaw -20..+40°C

## **16.7.29. Temperatura zewnętrzna zezwolenia pracy BY-PASS (AUTO)**

Temperatura zewnętrzna (czerpni) zezwalająca na otwarcie BY-PASS przy automatycznym trybie pracy BY-PASS. Zakres nastaw -22..+60°C

## **16.7.30. Konfiguracja BY-PASS**

Szczegółowy opis pracy BY-PASS znajduje się w instrukcji do AERO 4.

Wybór sposobu pracy BY-PASS:

- Brak brak BY-PASS w instalacji wentylacji
- Uproszczony realizacja poprzez sterowanie wentylatorami
- Standard Tpom umożliwia pracę w jednym z trybów: zamknięty, otwarty, AUTO
- Standard Twyw umożliwia pracę w jednym z trybów: zamknięty, otwarty, AUTO **wymagany czujnik temperatury T4**

## **16.7.31. Czas osuszania rekuperatora**

Ustawienie wartości powyżej 0 powoduje załączenie wentylatora wywiewnego na 100% prędkości na czas ustawiony w tym parametrze. Funkcja załącza się 1min po załączeniu trybu **POZA DOMEM**, gdy temperatura wyrzutu od ostatniego osuszania była niższa niż 10°C. Zakres regulacji 0..20min.

## **16.7.32. AO3 regulacja**

Parametr korygujący urządzenie podłączone do wyjścia AO3. Interpretację ustawień określa instrukcja do Aero 4. Zakres regulacji 0..125.

## **16.7.33. Schemat pracy**

Szczegółowy opis schematów znajduje się w instrukcji do AERO 4. Do wyboru jest jedna z poniższych opcji:

- **Standard**
- AHU KIT

## **16.7.34. Priorytet nagrzewnic \***

Do wyboru jest jedna z poniższych opcji:

- Praca równoległa nagrzewnice pracują niezależnie od AHU Kit
- Priorytet AHU nagrzewnica załącza się, gdy AHU Kit nie może pracować ze względu na:
	- Awarię AHU Kit
	- Temperatura zewnętrzna jest za niska dla pracy AHU Kit
	- Uszkodzony czujnik T6

## **16.7.35. Minimalna temperatura zezwolenia pracy AHU \***

Określa minimalną temperaturę, od której może pracować AHU.

## **16.7.36. Reakcja na DEF z AHU \***

Sygnał DEFROST wystawiany przez AHU Kit:

- Wentylator nawiewny STOP
- Wentylator nawiewny redukcja obrotów o 50%

## **16.7.37. Zakres regulacji NAGRZEWNICA/CHŁODNICA AHU \***

Określa temperaturę dla której następuje płynna regulacja mocy AHU.

## **16.7.38. Ki NAGRZEWNICA/CHŁODNICA AHU \***

Określa szybkość regulacji mocy AHU. Im większa wartość, tym szybsza regulacja. W przypadku wystąpienia oscylacji wartość należy zmniejszyć.

## **16.7.39. Moc minimalna startu AHU grzanie/chłodzenie \***

Określa minimalną moc klimatyzatora potrzebną do załączenia AHU. Jeżeli moc sprężarki spadnie do 0% ponownie załączy się dopiero po osiągnięciu wartości ustawionej w tym parametrze.

![](_page_31_Figure_4.jpeg)

Charakterystyka przy wyłączonej części całkującej

## **16.7.40. Moc maksymalna AHU \***

Określa maksymalną moc, z jaką może działać AHU. Zakres nastaw 0..100%

## **16.7.41. Min. czas postoju AHU \***

Określa minimalny czas postoju klimatyzatora od jego wyłączenia do ponownego załączenia.

![](_page_31_Figure_10.jpeg)

## <span id="page-31-0"></span>**16.7.42. Min. czas pracy AHU \***

Określa minimalny czas pracy klimatyzatora po spadku mocy poniżej 100%

## **16.7.43. Korekta biegu w trybie chłodzenie \***

Określa minimalny bieg pracy wentylatorów przy załączonym chłodzeniu

## **16.7.44. Delta START AHU \***

Określa różnicę między temperaturą odniesienia a temperaturą załączenia AHU

## **16.7.45. Konfig grzanie STOP AHU \***

Określa sposób wyłączenia AHU po czasie ustawionym w parametrze [16.7.42](#page-31-0) [Min. czas pracy AHU](#page-31-0) [\\*,](#page-31-0) gdy:

- 0 temperatura nawiewu będzie wyższa od temperatury wyliczonej nawiewu
- 1 temperatura nawiewu będzie wyższa od temperatury ustawionej w parametrze [16.7.5](#page-27-0) [Temperatura nawiewu maksimum](#page-27-0)

**16.7.46. Wyłączanie wentylatora nawiewu podczas pracy AHU \***

Wyłącza pracę wentylatora nawiewnego.

## **\* Opcje dostępne tylko dla Schematu 2. AHU KIT**

![](_page_32_Picture_0.jpeg)

## <span id="page-32-0"></span>**16.8. Wentylacja – AERO 5**

Poniżej znajduje się schemat struktury menu wentylacji dla AERO 5. Pola zaznaczone na szaro dostępne są po wpisaniu kodu serwisanta.

![](_page_32_Figure_3.jpeg)

#### **16.8.1. Program poza domem**

Ustawia pracę wentylatorów w trybie pracy POZA DOMEM i URLOP.

- Praca ciągła wentylator pracuje przez cały czas z ustawioną wydajnością dla strefy poza domem
- praca 30 minut co 30 minut wentylator załącza się na 30 minut przed pełną godziną
- praca 20 minut co 40 minut wentylator załącza się na 20 minut przed pełną godziną
- praca 20 minut co 100 minut wentylator załącza się na 20 minut przed pełną godziną nieparzystą

#### **16.8.2. Temperatura nawiewu minimum**

Ograniczenie minimalnej dopuszczalnej temperatury nawiewu. Zakres nastaw 0..50°C

#### **16.8.3. Temperatura nawiewu maksimum**

Ograniczenie maksymalnej temperatury nawiewu. Zakres nastaw 0..50°C

## **16.8.4. Sterowanie BY-PASS**

Załącza sterowanie BY-PASSem.

#### **16.8.5. Temperatura załączenia nagrzewnicy wstępnej**

Jeżeli temperatura zewnętrzna jest niższa od wartości ustawionej w tym parametrze, to załączona jest nagrzewnica wstępna.

## **16.8.6. Nagrzewnica wtórna**

Nagrzewnica wtórna może pracować w jednym z poniższych trybów:

- wyłączona
- załączona PWM płynnie steruje mocą nagrzewnicy

## **16.8.7. Wzmocnienie korekty temp. zadanej nawiewu**

Parametr określa szybkość regulacji temperatury nagrzewnicy głównej. Wyliczana temperatura zadana nawiewu zależy od różnicy temperatury zadanej i zmierzonej w pomieszczeniu. Zwiększenie wartości przyspiesza nagrzewanie. Ustawienie zbyt dużej wartości może doprowadzić do rozchwiania układu.

## **16.8.8. Dynamika grzałki nagrzewnicy wtórnej**

Parametr określa szybkość regulacji mocy grzałki. Moc grzałki zależy od różnicy zmierzonej i zadanej temperatury nawiewu. Zwiększenie wartości przyspiesza nagrzewanie. Ustawienie zbyt dużej wartości może doprowadzić do rozchwiania układu.

## **16.8.9. Nagrzewnica wstępna**

Nagrzewnica wstępna może pracować w jednym z poniższych trybów:

- wyłączona
- załączona ON/OFF nagrzewnica w trybie ON pracuje z 100% mocy
- załączona PWM płynnie steruje mocą nagrzewnicy

## **16.8.10. Czas wybiegu wentylatorów**

Parametr określa opóźnienie wyłączenia wentylatorów. Opóźnienie to zapewnia schłodzenie nagrzewnic lub odebranie chłodu z chłodnicy po wyłączeniu centrali.

## **16.8.11. Okres czyszczenia filtra**

Parametr ustawia czas, po którego upływie regulator zgłosi konieczność wyczyszczenia filtrów. Ustawienie 0 wyłącza opcję.

## **16.8.12. Temperatura rozmrażania**

Jeżeli temperatura zmierzona w kanale wyrzutni jest niższa niż ustawiona w tym parametrze, regulator rozpoczyna procedurę rozmrażania wybraną metodą rozmrażania.

## **16.8.13. Histereza rozmrażania**

Parametr określa wzrost temperatury wyrzutni, aby zakończyć rozmrażanie. Przy pracy PWM nagrzewnicy wstępnej jest to zakres proporcjonalności sterowania

## **16.8.14. Metoda rozmrażania**

Rozmrażanie centrali wentylacyjnej można dokonać na jeden z poniższych sposobów

- wyłączenie wentylatora
- załączenie nagrzewnicy wstępnej
- otwarcie BY-PASS

## **16.8.15. Funkcja presostatu**

Określa funkcję pełnioną przez presostat. Do wyboru jest jedna z poniższych opcji:

- zamrożenie wymiennika
- brudny filtr powietrza
- wietrzenie wymusza pracę wentylatorów zgodnie z nastawami (od wersji AERO 5.21)

## **16.8.16. Temperatura czerpni jest temp. zewnętrzną**

Po załączeniu tej funkcji temperatura czerpni jest temperaturą zewnętrzną i informacja ta dociera do pozostałych urządzeń w systemie C14.

![](_page_34_Picture_0.jpeg)

#### **16.8.17. Temperatura zewnętrzna zezwolenia pracy BY-PASS (tryb AUTO)**

Temperatura zewnętrzna (czerpni) zezwalająca na otwarcie BY-PASS przy automatycznym trybie pracy BY-PASS. Zakres nastaw -22..+60°C

#### **16.8.18. Czas osuszania rekuperatora**

Ustawienie wartości powyżej 0 powoduje załączenie wentylatora wywiewnego na 100% prędkości na czas ustawiony w tym parametrze. Funkcja załącza się 1min po załączeniu trybu **POZA DOMEM**, gdy temperatura wyrzutu od ostatniego osuszania była niższa niż 10°C. Zakres regulacji 0..20min.

#### **16.8.19. Korekta biegu od sensorów**

Włączenie opcji powoduje zwiększenie biegu pracy wentylatorów nawiewnego i wywiewnego w przypadku wykrycia przez sensory przekroczenia dopuszczalnych poziomów. Opis ustawień sensorów znajduje się w rozdziale [16.9](#page-34-0).

#### **16.9. Sensory**

#### <span id="page-34-0"></span>**16.9.1. Start osuszania przekroczona wilgotność**

Określa poziom wilgotności po przekroczeniu którego następuje zwiększenie prędkości wentylatorów o 1 bieg. Do prawidłowego działania funkcji niezbędne jest posiadanie czujnika wilgotności SH.

## **16.9.2. Stop osuszania przekroczona wilgotność**

Określa poziom wilgotności po spadku którego następuje powrót prędkości wentylatorów do normalnej pracy. Do prawidłowego działania funkcji niezbędne jest posiadanie czujnika wilgotności SH.

#### **16.9.3. Start wietrzenia przekroczone CO2 (PPM)**

Określa poziom stężenia CO<sub>2</sub> w powietrzu po przekroczeniu którego następuje zwiększenie prędkości wentylatorów o 1 bieg. Do prawidłowego działania funkcji niezbędne jest posiadanie czujnika ACS-1 lub SAC.

#### **16.9.4. Stop wietrzenia przekroczone CO2 (PPM)**

Określa poziom stężenia  $CO<sub>2</sub>$  w powietrzu po spadku którego następuje powrót prędkości wentylatorów do normalnej pracy. Do prawidłowego działania funkcji niezbędne jest posiadanie czujnika ACS-1 lub SAC.

#### **16.9.5. Start wietrzenia przekroczone VOC**

Określa poziom stężenia lotnych związków organicznych w powietrzu po przekroczeniu którego następuje zwiększenie prędkości wentylatorów o 1 bieg. Do prawidłowego działania funkcji niezbędne jest posiadanie czujnika SVOC.

#### **16.9.6. Stop wietrzenia przekroczone VOC**

Określa poziom lotnych związków organicznych po spadku którego następuje powrót prędkości wentylatorów do normalnej pracy. Do prawidłowego działania funkcji niezbędne jest posiadanie czujnika SVOC.

## **16.10. SYSTEM**

![](_page_35_Picture_1.jpeg)

- 1 Zmienia język urządzenia na jeden z dostępnych
- 2 Włącza i wyłącza sygnał dźwiękowy dla przycisków i dla alarmów
- 3 Ustawia jasność ekranu w trakcie pracy i podczas wygaszenia (czuwania)
- 4 Umożliwia zmianę kolorystyki ekranu
- 5 Wyjście do poprzedniego menu

#### **16.10.1. Kolor**

Do wyboru jest paleta umożliwiająca zmianę kolorystyki tła, ramek oraz przycisków razem z ich stylem. Poniżej znajdują się przykłady różnych kombinacji kolorów i typów przycisków.

![](_page_35_Picture_9.jpeg)

![](_page_35_Figure_10.jpeg)

![](_page_36_Picture_0.jpeg)

#### **17. Montaż**

## **17.1. Informacje ogólne**

Prace przyłączeniowe i montaż powinny być wykonane wyłącznie przez osoby z odpowiednimi kwalifikacjami i uprawnieniami, zgodnie z obowiązującymi przepisami i normami. Wszelkie prace przyłączeniowe mogą się odbywać tylko przy odłączonym napięciu zasilania - należy upewnić się, że przewody elektryczne nie są pod napięciem.

## **17.2. Zasilanie**

Regulator należy zasilić z zasilacza podłączonego do instalacji elektrycznej o napięciu 230V/50Hz lub bezpośrednio z wyjść U oraz G znajdujących się na module regulatora. Instalacja powinna być trójprzewodowa, zabezpieczona wyłącznikiem różnicowoprądowym oraz bezpiecznikiem nadprądowym o wartości dobranej do obciążenia i przekrojów przewodów. Przewody przyłączeniowe należy poprowadzić w taki sposób, aby nie stykały się z powierzchniami o

![](_page_36_Picture_6.jpeg)

temperaturze przekraczającej ich nominalną temperaturę pracy. Końcówki żył przewodów należy zabezpieczyć tulejkami zaciskowymi. Zaciski śrubowe regulatora umożliwiają podłączenie przewodu o przekroju maksymalnym 1,5mm².

## **17.3. Podłączenie NANO – praca urządzeń w sieci**

Moduł NANO umożliwia odczyt temperatury kotła, zasobnika CWU i mieszacza oraz pozwala nastawiać temperaturę zadaną kotła i mieszacza. Unikalna cechą NANO jest funkcja jednokrotnego wymuszenia podgrzania zasobnika CWU do temperatury komfortowej. Pozwala pogodzić ekonomiczną pracę CWU przy temperaturze obniżonej z komfortem uzyskania ciepłej wody na żądanie. Na termostacie można ustawić tygodniowy i dobowy program działania ogrzewania. NANO sygnalizuje pojawienie się stanu alarmowego w podłączonym regulatorze. Łatwa zmiana trybów pracy termostatu, pozwala na szybkie dostosowanie pracy obiegu do aktualnych potrzeb użytkownika (praca z zegarem, praca ze stałą temperaturą, tryb urlopowy).

![](_page_36_Figure_10.jpeg)

NANO należy podłączyć za pomocą przewodu o przekroju żyły minimum 0,5mm<sup>2</sup> zgodnie z powyższym schematem. Minimalna odległość między przewodami łączącymi panel z modułem oraz innymi urządzeniami podłączonymi w sieci C14 a równolegle biegnącymi przewodami pod napięciem ~230V wynosi co najmniej 30 cm. Mniejsza odległość może powodować zakłócenia komunikacji lub uszkodzenie urządzenia.

Metody połączenia z innymi regulatorami zostały przedstawione w instrukcjach regulatorów.

## **17.4. Podłączenie NANO**

## **sieć bezprzwodowa**

NANO można podłączyć także w przypadku gdy niemożliwe jest podłączenie kablowe. W takim przypadku należy użyć konwetera C14 – Radio RS. Służy on do bezprzewodowego przekazywania komunikacji w sieci C14. Więcej informacji znajduje się w instrukcji konwertera C14 – Radio RS

## **18. Moduł internetowy iNext**

Moduł internetowy iNext umożliwia zdalną kontrolę nad różnymi typami sterownikami firmy COMPIT, dzięki któremu można monitorować aktualny stan pracy instalacji, modyfikować nastawy regulatora, odczytywać aktualne i archiwalne dane pomiarowe.

![](_page_37_Figure_7.jpeg)

Na poniższym rysunku znajduje się przykładowe połączenie regulatorów z modułem iNext.

![](_page_37_Figure_9.jpeg)

Szczegółowy opis możliwości modułu iNext znajduje się na stronie internetowej firmy COMPIT.